## **Unidades**

Número de referencia del documento: 404156-E51

Marzo de 2006

Esta guía explica asuntos referentes a la unidad de disco duro y a la unidad óptica del equipo.

## **Contenido**

#### **[1](#page-2-0) [Cuidado de las unidades](#page-2-1)**

#### **[2](#page-4-0) [Indicador luminoso de la unidad](#page-4-1)**

#### **[3](#page-5-0) [Unidad de disco duro](#page-5-1)**

[Sustitución de la unidad de disco duro. . . . . . . . . . . . . . . 3–1](#page-5-2)

#### **[4](#page-10-0) [Unidades ópticas](#page-10-1)**

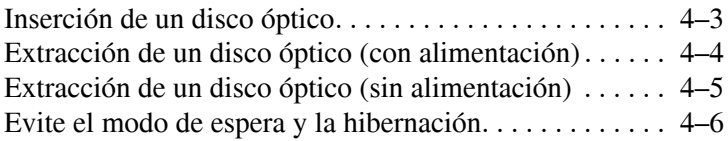

## <span id="page-2-1"></span><span id="page-2-0"></span>**Cuidado de las unidades**

Las unidades son componentes frágiles del equipo que deben ser tratados con cuidado. Consulte las siguientes precauciones antes de manipular las unidades. Se incluyen precauciones adicionales con los procedimientos a los cuales se aplican.

**PRECAUCIÓN:** Para reducir el riesgo de daños al equipo, a la unidad o pérdida de información, observe estas medidas de precaución:

- Q Inicie el modo de espera y permita que la pantalla se ponga en blanco antes de trasladar el equipo o una unidad de disco duro externa de un lugar a otro.
- Antes de manipular una unidad, descarque la electricidad estática tocando la superficie metálica sin pintura de la unidad.
- No toque las patas de los conectores de la unidad extraíble o del equipo.
- Q Manipule con cuidado la unidad. No la deje caer ni la comprima.
- Antes de extraer o insertar una unidad, apague el equipo. Si no está seguro si el equipo está apagado o en hibernación, enciéndalo y luego apáguelo a través del sistema operativo.
- No use fuerza excesiva al insertar las unidades en el compartimento de la unidad.
- No escriba en el teclado ni mueva el equipo mientras la unidad óptica esté grabando en un medio. Las vibraciones pueden afectar el proceso de grabación.
- Q Cuando la batería es la única fuente de alimentación, antes de grabar en un medio asegúrese de que tenga carga suficiente.
- Evite exponer la unidad a temperaturas o humedad extremas.
- Evite exponer la unidad a líquidos. No la rocíe con productos de limpieza.
- Retire el medio de la unidad antes de extraer la unidad de su compartimento o antes de viajar, transportar o almacenar una unidad.
- Si es necesario enviar por correo una de las unidades, colóquela en un paquete de envío con acolchado de burbujas o algún otro tipo de material de empaque de protección y ponga un rótulo que diga "FRÁGIL".
- Evite exponer la unidad a campos magnéticos. Los dispositivos de seguridad con campos magnéticos incluyen los dispositivos detectores y sensores de seguridad de los aeropuertos. Los dispositivos de seguridad de los aeropuertos que verifican el equipaje de mano, como las correas transportadoras, usan rayos X en lugar de magnetismo y no dañan la unidad.

## <span id="page-4-1"></span><span id="page-4-0"></span>**Indicador luminoso de la unidad**

El indicador luminoso de la unidad parpadea cuando se obtiene acceso a la unidad de disco duro o a una unidad óptica.

En algunos modelos, el indicador luminoso de la unidad cambia a ámbar cuando el equipo se cae o se mueve mientras está funcionando con alimentación por batería. El indicador luminoso de la unidad en ámbar indica que la unidad de disco duro ha sido estacionada temporalmente por HP Mobile Data Protection.

La apariencia real de su equipo puede diferir ligeramente de las imágenes de este capítulo.

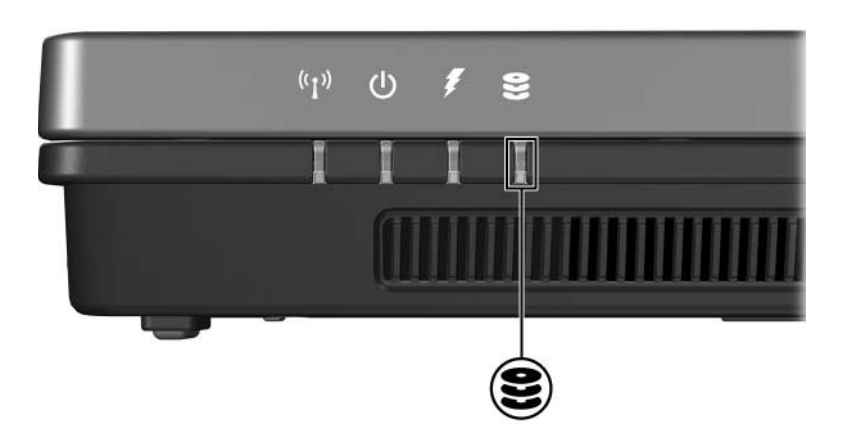

## <span id="page-5-0"></span>**Unidad de disco duro**

### <span id="page-5-2"></span><span id="page-5-1"></span>**Sustitución de la unidad de disco duro**

**PRECAUCIÓN:** Para evitar el bloqueo del sistema y la pérdida de información:

- Apague el equipo antes de extraer la unidad de disco duro del compartimento. No extraiga la unidad de disco duro si el equipo está encendido, en modo de espera o en hibernación.
- Si no está seguro si el equipo está apagado o en hibernación, enciéndalo presionando el botón de alimentación. Luego, apague el equipo mediante el sistema operativo.

La apariencia real de su equipo puede diferir ligeramente de las imágenes de este capítulo.

Para extraer la unidad de disco duro:

- 1. Guarde su trabajo.
- 2. Apague el equipo y cierre la pantalla.
- 3. Desconecte todos los dispositivos externos conectados al equipo.
- 4. Desconecte el cable de alimentación de la toma eléctrica de CA.
- 5. Voltee el equipo hacia abajo sobre una superficie plana.
- 6. Extraiga la batería del equipo.
- 7. Con el compartimento de la unidad de disco duro hacia usted, afloje los dos tornillos de la cubierta de la unidad de disco  $duro$   $\bullet$ .
- 8. Levante la cubierta de la unidad de disco duro, separándola del equipo  $\bullet$ .

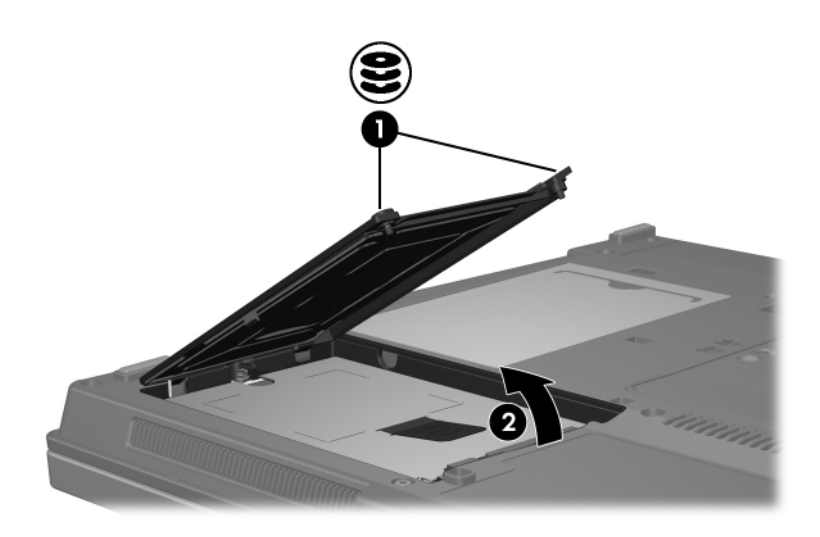

- 9. Desajuste el tornillo de la unidad de disco duro  $\bullet$ .
- 10. Tire de la pestaña de la unidad de disco duro <sup>2</sup> hacia la izquierda para desconectarla.
- 11. Levante la unidad de disco duro  $\bullet$ , separándola del equipo.

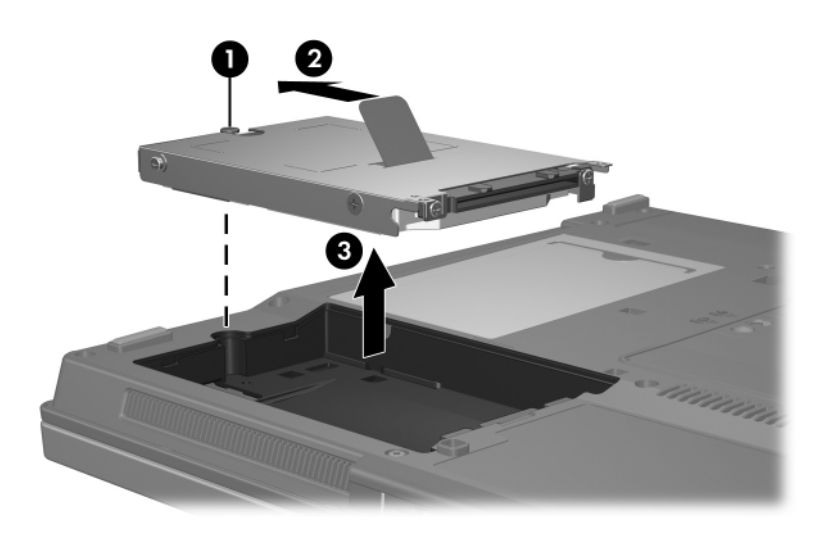

Para instalar una unidad de disco duro:

- 1. Inserte la unidad de disco duro en el compartimento de la unidad de disco duro  $\mathbf{0}$ .
- 2. Tire de la pestaña de la unidad de disco duro <sup>2</sup> hacia la derecha para conectarla.
- 3. Ajuste el tornillo de la unidad de disco duro  $\Theta$ .

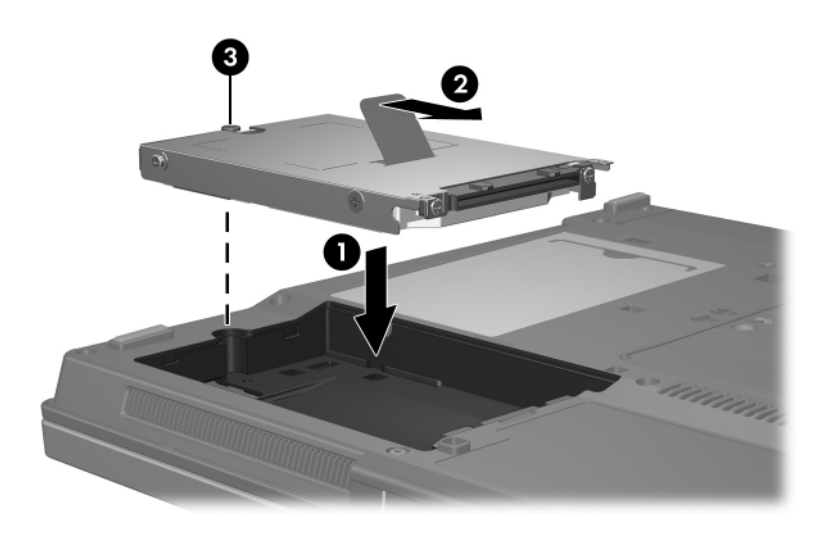

- 4. Alinee las pestañas  $\bullet$  de la cubierta de la unidad de disco duro con las muescas del equipo.
- 5. Cierre la cubierta <sup>2</sup>.
- 6. Ajuste los tornillos de la cubierta de la unidad de disco  $div<sub>o</sub>$   $\Theta$ .

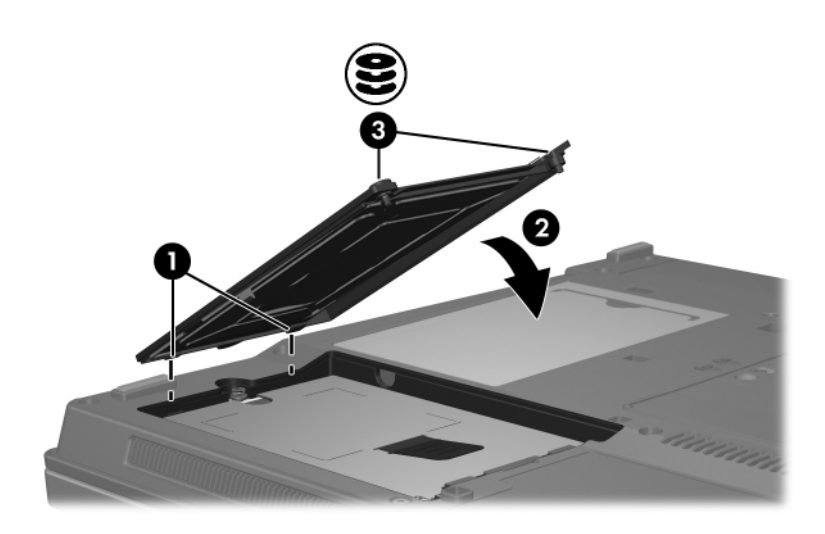

# **Unidades ópticas**

<span id="page-10-1"></span><span id="page-10-0"></span>Una *unidad óptica*, al igual que una unidad de DVD-ROM, admite discos ópticos (DVD y CD). Estos discos se utilizan para almacenar o transportar información y para reproducir música y películas. Los DVD tienen mayor capacidad que los CD.

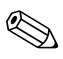

La apariencia real de su equipo puede diferir ligeramente de las imágenes de este capítulo.

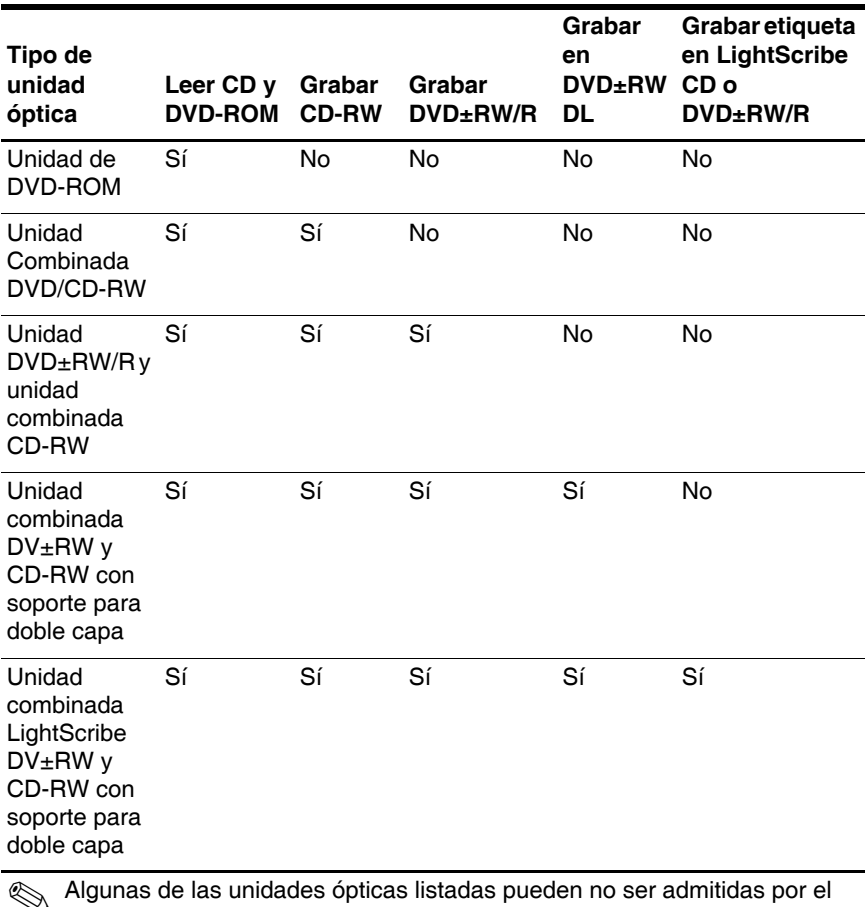

El equipo puede leer o grabar en las unidades ópticas, como se describe en la siguiente tabla.

 Algunas de las unidades ópticas listadas pueden no ser admitidas por el equipo. Puede ser que las unidades no incluyan todas las unidades ópticas admitidas.

### <span id="page-12-0"></span>**Inserción de un disco óptico**

- 1. Encienda el equipo.
- 2. Presione el botón de liberación  $\bullet$  en la parte frontal de la unidad para liberar la bandeja para medios.
- 3. Tire de la bandeja  $\bullet$ .
- 4. Sostenga el CD o el DVD por los bordes para evitar tocar las superficies planas y coloque el disco sobre el eje de la bandeja, con el lado de la etiqueta hacia arriba.

Si la bandeja no está completamente accesible, incline el disco cuidadosamente para posicionarlo sobre el eje.

5. Presione suavemente el disco hacia abajo  $\Theta$  en el eje de la bandeja hasta que encaje en su posición.

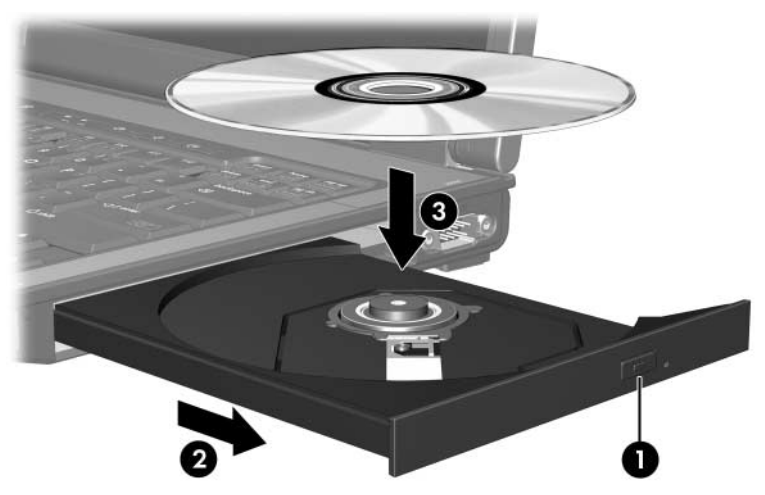

6. Cierre la bandeja para medios.

Después de insertar un disco, es normal que el equipo haga una breve pausa. Si no ha seleccionado un reproductor de medios predeterminado, se abrirá un cuadro de diálogo de Reproducción automática. Se le solicitará que seleccione cómo desea utilizar el contenido de los medios.

## <span id="page-13-0"></span>**Extracción de un disco óptico (con alimentación)**

Si su equipo está funcionando con alimentación externa o con alimentación por batería:

- 1. Encienda el equipo.
- 2. Presione el botón de liberación  $\bullet$  en la parte frontal de la unidad para liberar la bandeja para medios y luego tire de la bandeja hacia afuera <sup>2</sup>.
- 3. Retire el disco  $\Theta$  de la bandeja presionando el eje suavemente hacia abajo y levantando los bordes del disco hacia arriba. Sostenga el disco por los bordes, evitando tocar las superficies planas.

Si la bandeja para medios no está completamente accesible, incline cuidadosamente el disco mientras lo extrae.

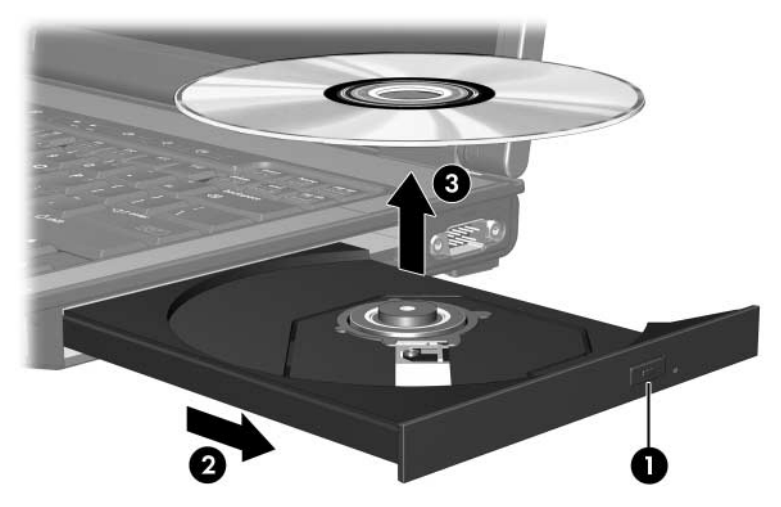

4. Cierre la bandeja para medios y coloque el disco en un estuche de protección.

## <span id="page-14-0"></span>**Extracción de un disco óptico (sin alimentación)**

Si no hay disponible alimentación externa o de baterías:

- 1. Inserte el extremo de un clip  $\bullet$  en el acceso de liberación de la parte frontal de la unidad.
- 2. Presione suavemente hasta liberar la bandeja y luego extráigala <sup>@</sup>.
- 3. Retire el disco  $\Theta$  de la bandeja presionando el eje suavemente hacia abajo y levantando los bordes del disco hacia arriba. Sostenga el disco por los bordes, evitando tocar las superficies planas.

Si la bandeja para medios no está completamente accesible, incline cuidadosamente el disco mientras lo extrae.

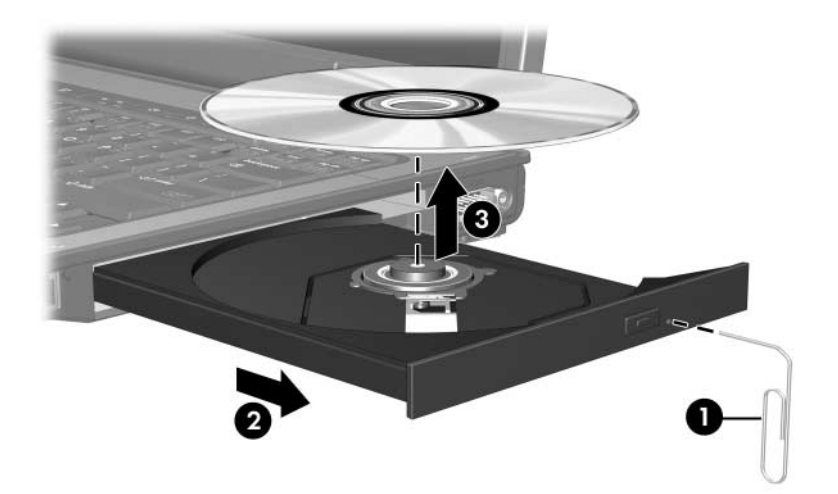

4. Cierre la bandeja para medios y coloque el disco en un estuche de protección.

### <span id="page-15-0"></span>**Evite el modo de espera y la hibernación**

PRECAUCIÓN: Para evitar la posible degradación de audio y vídeo o la pérdida de funciones de audio o vídeo, no active el modo de espera o la hibernación mientras lee o graba en un CD o un DVD.

Para evitar la pérdida de información, no active el modo de espera ni la hibernación mientras graba en un CD o un DVD.

Si activa accidentalmente el modo de espera o la hibernación durante la reproducción de un medio de unidad (como un CD o DVD):

- $\blacksquare$  La reproducción se puede interrumpir.
- Puede ver la siguiente advertencia: "El inicio de la hibernación o del modo de espera en el equipo puede detener la reproducción. ¿Desea continuar?" Seleccione **No**.
- Es posible que tenga que reiniciar la reproducción del CD o el DVD para reanudar la reproducción del audio o vídeo.

© Copyright 2006 Hewlett-Packard Development Company, L.P.

La información contenida en el presente documento está sujeta a cambios sin previo aviso. Las únicas garantías para productos y servicios HP están establecidas en las declaraciones de garantía explícitas que acompañan a dichos productos y servicios. Ninguna información contenida en este documento debe ser interpretada como una garantía adicional. HP no se responsabilizará por errores técnicos o de edición ni por omisiones contenidas en el presente documento.

Unidades Primera edición: marzo de 2006 Número de referencia del documento: 404156-E51